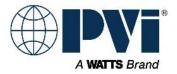

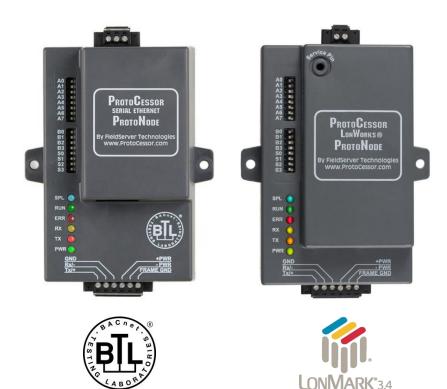

# ProtoNode FPC-N34 and ProtoNode FPC-N35 Startup Guide For Interfacing Customer Products: OnTrac, TempTrac, XR10CX and EOS Water Heater To Building Automation Systems: BACnet MS/TP, BACnet/IP, Modbus TCP/IP, Modbus RTU and LonWorks

**APPLICABILITY & EFFECTIVITY** 

Explains ProtoNode FPC-N34 and FPC-N35 hardware and how to install it.

The instructions are effective for the above as of January 2016.

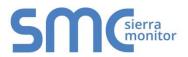

Document Revision: 2 Web Configurator Template Revision: 51

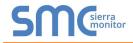

## Technical Support:

Thank you for purchasing the ProtoNode for PVI.

Please call PVI for Technical support of the ProtoNode product.

Sierra Monitor Corporation does not provide direct support. If PVI needs to escalate the concern, they will contact Sierra Monitor Corporation for assistance.

Support Contact Information:

PVI Industries 425 W Everman Pkwy Ste.101 Fort Worth, TX 76134

Customer Service:

(800) 433-5654

Email: CustomerCare@pvi.com

Website: <u>www.PVI.com</u>

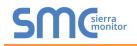

# A Quick Start Guide

- 1. Record the information about the unit. (Section 2.1)
- Set the device's Modbus RTU serial settings (i.e. baud rate, parity, stop bits and Modbus Node-ID's for each of the devices that will be connected to ProtoNode FPC-N34 or FPC-N35. (Section 2.3)
- 3. ProtoNode FPC-N34 units: Select the Field Protocol (BACnet MS/TP, BACnet/IP, Modbus TCP/IP or Modbus RTU) on the S Bank Dip Switches. (Section 2.4)
- 4. BACnet MS/TP (FPC-N34): Set the MAC Address on DIP Switch Bank A. (Section 2.5.1)
- 5. BACnet MS/TP or BACnet/IP (FPC-N34): Set the BACnet Device Instance. (Section 2.5.2)
- 6. Metasys N2 (FPC-N34): Set the Node-ID. (Section 2.5.3)
- BACnet MS/TP (FPC-N34): Set the BAUD rate of the BACnet MS/TP Field Protocol on DIP Switch Bank B. (Section 2.5.4)
- Connect ProtoNode FPC-N34's 3 pin RS-485 port to the Field Protocol cabling, or connect ProtoNode FPC-N35's 2 pin LonWorks port to the Field Protocol cabling. (Section 3.1)
- 9. Connect ProtoNode 6 pin RS-485 connector to the Modbus RS-485 network that is connected to each of the devices. (Section 3.2)
- 10. Connect Power to ProtoNode 6 pin connector. (Section 3.5)
- 11. Use a browser to access the ProtoNode's embedded tool, which is referred to in this manual as the Web Configurator, to select the devices that will be attached to ProtoNode and set the current Modbus Node-ID for each these products. Once the devices are selected, the ProtoNode Automatically builds and loads the Configuration for the devices. (Section 4)
- BACnet/IP or Modbus TCP/IP (FPC-N34): Use a browser to access the ProtoNode Web Configurator to change the IP Address. No changes to the configuration are necessary. (Section 5)
- LonWorks (FPC-N35): The ProtoNode must be commissioned on the LonWorks Network. This needs to be done by the LonWorks administrator using a LonWorks Commissioning tool. (Section 7)

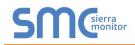

# **Certifications**

## BTL MARK – BACNET TESTING LABORATORY

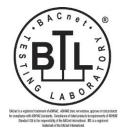

The BTL Mark on ProtoNode is a symbol that indicates that a product has passed a series of rigorous tests conducted by an independent laboratory which verifies that the product correctly implements the BACnet features claimed in the listing. The mark is a symbol of a highguality BACnet product.

Go to <u>http://www.BACnetInternational.net/btl/</u> for more information about the BACnet Testing Laboratory. Click here for <u>BACnet PIC</u> <u>Statement</u>.

## LONMARK CERTIFICATION

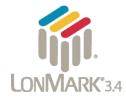

LonMark International is the recognized authority for certification, education, and promotion of interoperability standards for the benefit of manufacturers, integrators and end users. LonMark International has developed extensive product certification standards and tests to provide the integrator and user with confidence that products from multiple manufacturers utilizing LonMark devices work together. Sierra Monitor has more LonMark Certified gateways than any other gateway manufacturer, including the ProtoCessor, ProtoCarrier and ProtoNode for OEM applications and the full featured, configurable gateways.

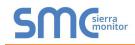

## TABLE OF CONTENTS

|                  | Introduction                                                                                                    |                                                                                                    |
|------------------|----------------------------------------------------------------------------------------------------|----------------------------------------------------------------------------------------------------|
|                  | 1.1 ProtoNode Gateway                                                                                                    |                                                                                                    |
| 2                |                                                                                                    |                                                                                                    |
|                  | 2.1 Record Identification Data                                                                                                    |                                                                                                    |
|                  | <ul><li>2.2 Point Count Capacity and Registers per Device</li><li>2.3 Configuring Device Communications</li></ul>                                                                                                    |                                                                                                    |
|                  | <ul> <li>2.3 Configuring Device Communications</li> <li>2.3.1 Set Modbus COM setting on all of the devices connected to the ProtoNode</li> </ul>                                                                                                    | 9<br>0                                                                                                    |
|                  | 2.3.7 Set Modulus Com setting on an of the devices connected to the ProtoNode                                                                                                    |                                                                                                    |
|                  | 2.4 Selecting the Desired Field Protocol                                                                                                    |                                                                                                    |
|                  | 2.5 BMS Network Settings: MAC Address, Device Instance and Baud Rate                                                                                                    |                                                                                                    |
|                  | 2.5.1 BACnet MS/TP (FPC-N34): Setting the MAC Address for BMS Network                                                                                                    |                                                                                                    |
|                  | 2.5.2 BACnet MS/TP and BACnet/IP (FPC-N34): Setting the Device Instance                                                                                                    | . 12                                                                                                    |
|                  | 2.5.3 Modbus TCP/IP (FPC-N34): Setting the Node-ID                                                                                                    |                                                                                                    |
|                  | 2.5.4 BACnet MS/TP (FPC-N34): Setting the Baud Rate for BMS Network                                                                                                    | . 13                                                                                                    |
| 3                | Interfacing ProtoNode to Devices                                                                                                    | .14                                                                                                    |
| •                | 3.1 ProtoNode FPC-N34 and FPC-N35 Showing Connection Ports                                                                                                    | .14                                                                                                    |
|                  | 3.2 Device Connections to ProtoNode                                                                                                    | . 15                                                                                                    |
|                  | 3.2.1 Biasing the Modbus RS-485 Device Network                                                                                                    | . 16                                                                                                    |
|                  | 3.2.2 End of Line Termination Switch for the Modbus RS-485 Device Network                                                                                                    |                                                                                                    |
|                  | 3.3 BACnet MS/TP (FPC-N34): Wiring Field Port to RS-485 Network                                                                                                    |                                                                                                    |
|                  | 3.4 LonWorks (FPC-N35): Wiring Field Port to LonWorks Network                                                                                                    |                                                                                                    |
|                  | 3.5 Power-Up ProtoNode                                                                                                    | .19                                                                                                    |
| 4                | Use ProtoNode Web Configurator to Select Device Profiles                                                                                                    | . 20                                                                                                    |
|                  | 4.1 Connect the PC to ProtoNode via the Ethernet Port                                                                                                    | .20                                                                                                    |
|                  | 4.2 Connecting to ProtoNode Web Configurator                                                                                                    | .21                                                                                                    |
|                  | 4.2.1 Selecting Profiles for Devices Connected to ProtoNode                                                                                                    |                                                                                                    |
|                  | 4.3 BACnet/IP and Modbus TCP/IP: Setting IP Address for Field Network                                                                                                    | .23                                                                                                    |
| ~                |                                                                                                    |                                                                                                    |
| 5                | BACnet MS/TP and BACnet/IP: Setting Node_Offset to Assign Specific Device Instances                                                                                                    | .25                                                                                                    |
|                  |                                                                                                    |                                                                                                    |
| 6                | How to Start the Installation Over: Clearing Profiles                                                                                                    | .26                                                                                                    |
|                  | How to Start the Installation Over: Clearing Profiles<br>LonWorks (FPC-N35): Commissioning ProtoNode on a lonworks Network                                                                                                    | .26<br>.27                                                                                                    |
| 6                | How to Start the Installation Over: Clearing Profiles         LonWorks (FPC-N35): Commissioning ProtoNode on a lonworks Network         7.1       Commissioning ProtoNode FPC-N35 on a LonWorks Network                                                                                                    | .26<br>.27<br>.27                                                                                                    |
| 6<br>7           | How to Start the Installation Over: Clearing Profiles         LonWorks (FPC-N35): Commissioning ProtoNode on a lonworks Network         7.1       Commissioning ProtoNode FPC-N35 on a LonWorks Network         7.1.1       Instructions to Download XIF File from ProtoNode FPC-N35 Using Browser                                                                                                    | <b>.26</b><br>. <b>27</b><br>.27<br>.27                                                                                                    |
| 6                | How to Start the Installation Over: Clearing Profiles         LonWorks (FPC-N35): Commissioning ProtoNode on a lonworks Network         7.1       Commissioning ProtoNode FPC-N35 on a LonWorks Network         7.1.1       Instructions to Download XIF File from ProtoNode FPC-N35 Using Browser         CAS BACnet Explorer for Validating ProtoNode in the Field                                                                                                    | .26<br>.27<br>.27<br>.27<br>.27                                                                                                    |
| 6<br>7           | How to Start the Installation Over: Clearing Profiles         LonWorks (FPC-N35): Commissioning ProtoNode on a lonworks Network         7.1       Commissioning ProtoNode FPC-N35 on a LonWorks Network         7.1.1       Instructions to Download XIF File from ProtoNode FPC-N35 Using Browser         CAS BACnet Explorer for Validating ProtoNode in the Field         8.1       Downloading the CAS Explorer and Requesting an Activation Key                                                                                                    | .26<br>.27<br>.27<br>.27<br>.29<br>.29                                                                                                    |
| 6<br>7           | How to Start the Installation Over: Clearing Profiles         LonWorks (FPC-N35): Commissioning ProtoNode on a lonworks Network         7.1       Commissioning ProtoNode FPC-N35 on a LonWorks Network         7.1.1       Instructions to Download XIF File from ProtoNode FPC-N35 Using Browser         CAS BACnet Explorer for Validating ProtoNode in the Field         8.1       Downloading the CAS Explorer and Requesting an Activation Key         8.2       CAS BACnet Setup                                                                                                    | .26<br>.27<br>.27<br>.27<br>.29<br>.30                                                                                                    |
| 6<br>7           | How to Start the Installation Over: Clearing Profiles         LonWorks (FPC-N35): Commissioning ProtoNode on a lonworks Network         7.1       Commissioning ProtoNode FPC-N35 on a LonWorks Network         7.1.1       Instructions to Download XIF File from ProtoNode FPC-N35 Using Browser         CAS BACnet Explorer for Validating ProtoNode in the Field         8.1       Downloading the CAS Explorer and Requesting an Activation Key         8.2       CAS BACnet Setup         8.2.1       CAS BACnet MS/TP Setup                                                                                                    | .26<br>.27<br>.27<br>.27<br>.29<br>.29<br>.30<br>.30                                                                                                   |
| 6<br>7<br>8      | How to Start the Installation Over: Clearing Profiles         LonWorks (FPC-N35): Commissioning ProtoNode on a lonworks Network         7.1       Commissioning ProtoNode FPC-N35 on a LonWorks Network         7.1.1       Instructions to Download XIF File from ProtoNode FPC-N35 Using Browser         CAS BACnet Explorer for Validating ProtoNode in the Field         8.1       Downloading the CAS Explorer and Requesting an Activation Key         8.2       CAS BACnet Setup         8.2.1       CAS BACnet MS/TP Setup         8.2.2       CAS BACnet BACnet/IP Setup                                                                                                    | .26<br>.27<br>.27<br>.27<br>.29<br>.30<br>.30<br>.30<br>.30                                                                                            |
| 6<br>7<br>8      | How to Start the Installation Over: Clearing Profiles         LonWorks (FPC-N35): Commissioning ProtoNode on a lonworks Network         7.1       Commissioning ProtoNode FPC-N35 on a LonWorks Network         7.1.1       Instructions to Download XIF File from ProtoNode FPC-N35 Using Browser         CAS BACnet Explorer for Validating ProtoNode in the Field         8.1       Downloading the CAS Explorer and Requesting an Activation Key         8.2       CAS BACnet Setup         8.2.1       CAS BACnet MS/TP Setup         8.2.2       CAS BACnet BACnet/IP Setup         9pendix A. Troubleshooting                                                                                                    | .26<br>.27<br>.27<br>.27<br>.29<br>.30<br>.30<br>.30<br>.30<br>.30                                                                                     |
| 6<br>7<br>8      | How to Start the Installation Over: Clearing Profiles         LonWorks (FPC-N35): Commissioning ProtoNode on a lonworks Network         7.1       Commissioning ProtoNode FPC-N35 on a LonWorks Network         7.1.1       Instructions to Download XIF File from ProtoNode FPC-N35 Using Browser         CAS BACnet Explorer for Validating ProtoNode in the Field         8.1       Downloading the CAS Explorer and Requesting an Activation Key         8.2       CAS BACnet Setup         8.2.1       CAS BACnet MS/TP Setup         8.2.2       CAS BACnet BACnet/IP Setup         8.2.2       CAS BACnet BACnet/IP Setup         8.2.1       Lost or Incorrect IP Address                                                                                                    | .26<br>.27<br>.27<br>.29<br>.29<br>.30<br>.30<br>.30<br>.30<br>.30                                                                                     |
| 6<br>7<br>8      | How to Start the Installation Over: Clearing Profiles         LonWorks (FPC-N35): Commissioning ProtoNode on a lonworks Network         7.1       Commissioning ProtoNode FPC-N35 on a LonWorks Network         7.1.1       Instructions to Download XIF File from ProtoNode FPC-N35 Using Browser         CAS BACnet Explorer for Validating ProtoNode in the Field         8.1       Downloading the CAS Explorer and Requesting an Activation Key         8.2       CAS BACnet Setup         8.2.1       CAS BACnet MS/TP Setup         8.2.2       CAS BACnet BACnet/IP Setup         8.2.2       CAS BACnet IP Address         Appendix A.1. Lost or Incorrect IP Address       Appendix A.2. Viewing Diagnostic information                                                                                                    | .26<br>.27<br>.27<br>.29<br>.30<br>.30<br>.30<br>.30<br>.31<br>.31<br>.32                                                                              |
| 6<br>7<br>8      | How to Start the Installation Over: Clearing Profiles         LonWorks (FPC-N35): Commissioning ProtoNode on a lonworks Network         7.1       Commissioning ProtoNode FPC-N35 on a LonWorks Network         7.1.1       Instructions to Download XIF File from ProtoNode FPC-N35 Using Browser         CAS BACnet Explorer for Validating ProtoNode in the Field         8.1       Downloading the CAS Explorer and Requesting an Activation Key         8.2       CAS BACnet Setup.         8.2.1       CAS BACnet MS/TP Setup         8.2.2       CAS BACnet BACnet/IP Setup         8.2.2       CAS BACnet IP Address         Appendix A.1. Lost or Incorrect IP Address         Appendix A.2. Viewing Diagnostic information         Appendix A.3. Check Wiring and Settings                                                                                                    | .26<br>.27<br>.27<br>.29<br>.30<br>.30<br>.30<br>.30<br>.31<br>.31<br>.32<br>.33                                                                       |
| 6<br>7<br>8      | How to Start the Installation Over: Clearing Profiles         LonWorks (FPC-N35): Commissioning ProtoNode on a lonworks Network         7.1       Commissioning ProtoNode FPC-N35 on a LonWorks Network         7.1.1       Instructions to Download XIF File from ProtoNode FPC-N35 Using Browser         CAS BACnet Explorer for Validating ProtoNode in the Field         8.1       Downloading the CAS Explorer and Requesting an Activation Key         8.2       CAS BACnet Setup         8.2.1       CAS BACnet MS/TP Setup         8.2.2       CAS BACnet BACnet/IP Setup         8.2.2       CAS BACnet BACnet/IP Setup         9pendix A. Troubleshooting       Appendix A.1. Lost or Incorrect IP Address         Appendix A.3. Check Wiring and Settings       Appendix A.4. Take Diagnostic Capture With the FieldServer Utilities                                                                                                    | .26<br>.27<br>.27<br>.27<br>.29<br>.30<br>.30<br>.30<br>.30<br>.31<br>.32<br>.33<br>.33                                                                |
| 6<br>7<br>8      | How to Start the Installation Over: Clearing Profiles         LonWorks (FPC-N35): Commissioning ProtoNode on a lonworks Network         7.1       Commissioning ProtoNode FPC-N35 on a LonWorks Network         7.1.1       Instructions to Download XIF File from ProtoNode FPC-N35 Using Browser         CAS BACnet Explorer for Validating ProtoNode in the Field         8.1       Downloading the CAS Explorer and Requesting an Activation Key         8.2       CAS BACnet Setup         8.2.1       CAS BACnet MS/TP Setup         8.2.2       CAS BACnet BACnet/IP Setup         8.2.2       CAS BACnet IP Setup         9pendix A.1. Lost or Incorrect IP Address         Appendix A.2. Viewing Diagnostic information         Appendix A.3. Check Wiring and Settings         Appendix A.4. Take Diagnostic Capture With the FieldServer Utilities         Appendix A.5. BACnet: Setting Network_Number for more than one ProtoNode on Subnet                                                                                                    | .26<br>.27<br>.27<br>.27<br>.29<br>.30<br>.30<br>.30<br>.30<br>.30<br>.31<br>.32<br>.33<br>.33<br>.33<br>.36                                           |
| 6<br>7<br>8      | How to Start the Installation Over: Clearing Profiles         LonWorks (FPC-N35): Commissioning ProtoNode on a lonworks Network         7.1       Commissioning ProtoNode FPC-N35 on a LonWorks Network         7.1.1       Instructions to Download XIF File from ProtoNode FPC-N35 Using Browser         CAS BACnet Explorer for Validating ProtoNode in the Field         8.1       Downloading the CAS Explorer and Requesting an Activation Key         8.2       CAS BACnet Setup         8.2.1       CAS BACnet MS/TP Setup         8.2.2       CAS BACnet BACnet/IP Setup         8.2.2       CAS BACnet BACnet/IP Setup         9pendix A. Troubleshooting       Appendix A.1. Lost or Incorrect IP Address         Appendix A.3. Check Wiring and Settings       Appendix A.4. Take Diagnostic Capture With the FieldServer Utilities                                                                                                    | .26<br>.27<br>.27<br>.29<br>.30<br>.30<br>.30<br>.30<br>.30<br>.31<br>.31<br>.32<br>.33<br>.33<br>.33<br>.36<br>.37                                    |
| 6<br>7<br>8<br>A | How to Start the Installation Over: Clearing Profiles         LonWorks (FPC-N35): Commissioning ProtoNode on a lonworks Network         7.1       Commissioning ProtoNode FPC-N35 on a LonWorks Network         7.1.1       Instructions to Download XIF File from ProtoNode FPC-N35 Using Browser         CAS BACnet Explorer for Validating ProtoNode in the Field         8.1       Downloading the CAS Explorer and Requesting an Activation Key         8.2       CAS BACnet Setup.         8.2.1       CAS BACnet MS/TP Setup         8.2.2       CAS BACnet BACnet/IP Setup         8.2.2       CAS BACnet BACnet/IP Setup         8.2.2       CAS BACnet BACnet/IP Setup         Appendix A.1. Lost or Incorrect IP Address         Appendix A.2. Viewing Diagnostic information         Appendix A.3. Check Wiring and Settings         Appendix A.4. Take Diagnostic Capture With the FieldServer Utilities         Appendix A.5. BACnet: Setting Network_Number for more than one ProtoNode on Subnet         Appendix A.6. LED Diagnostics for Communications Between ProtoNode and Devices         Appendix A.7. Passwords                                                                                             | .26<br>.27<br>.27<br>.29<br>.30<br>.30<br>.30<br>.30<br>.31<br>.32<br>.33<br>.33<br>.33<br>.33<br>.36<br>.37<br>.37                                    |
| 6<br>7<br>8<br>A | How to Start the Installation Over: Clearing Profiles         LonWorks (FPC-N35): Commissioning ProtoNode on a lonworks Network         7.1       Commissioning ProtoNode FPC-N35 on a LonWorks Network         7.1.1       Instructions to Download XIF File from ProtoNode FPC-N35 Using Browser         CAS BACnet Explorer for Validating ProtoNode in the Field         8.1       Downloading the CAS Explorer and Requesting an Activation Key         8.2       CAS BACnet Setup         8.2.1       CAS BACnet MS/TP Setup         8.2.2       CAS BACnet BACnet/IP Setup         9.2.2       CAS BACnet BACnet/IP Setup         9.2.2       CAS BACnet BACnet/IP Setup         9.2.2       CAS BACnet BACnet IP Address         Appendix A.1. Lost or Incorrect IP Address         Appendix A.2. Viewing Diagnostic information         Appendix A.3. Check Wiring and Settings         Appendix A.4. Take Diagnostic Capture With the FieldServer Utilities         Appendix A.5. BACnet: Setting Network_Number for more than one ProtoNode on Subnet         Appendix A.6. LED Diagnostics for Communications Between ProtoNode and Devices         Appendix A.7. Passwords         ppendix B. Vendor Information - PVI | .26<br>.27<br>.27<br>.29<br>.30<br>.30<br>.30<br>.30<br>.31<br>.32<br>.33<br>.33<br>.33<br>.33<br>.36<br>.37<br>.37<br>.37                             |
| 6<br>7<br>8<br>A | How to Start the Installation Over: Clearing Profiles         LonWorks (FPC-N35): Commissioning ProtoNode on a lonworks Network         7.1       Commissioning ProtoNode FPC-N35 on a LonWorks Network.         7.1.1       Instructions to Download XIF File from ProtoNode FPC-N35 Using Browser.         CAS BACnet Explorer for Validating ProtoNode in the Field.         8.1       Downloading the CAS Explorer and Requesting an Activation Key.         8.2       CAS BACnet Setup.         8.2.1       CAS BACnet MS/TP Setup         8.2.2       CAS BACnet BACnet/IP Setup         8.2.2       CAS BACnet BACnet/IP Setup         8.2.2       CAS BACnet Baconter IP Address         Appendix A.1       Lost or Incorrect IP Address         Appendix A.2. Viewing Diagnostic information         Appendix A.3       Check Wiring and Settings         Appendix A.5       BACnet: Setting Network_Number for more than one ProtoNode on Subnet         Appendix A.6       LED Diagnostics for Communications Between ProtoNode and Devices         Appendix B. Vendor Information - PVI         Appendix B.1       OnTrac Modbus TCP/IP Mappings to BACnet and LonWorks                                                 | .26<br>.27<br>.27<br>.29<br>.30<br>.30<br>.30<br>.30<br>.30<br>.31<br>.32<br>.33<br>.33<br>.33<br>.33<br>.36<br>.37<br>.37<br>.38                      |
| 6<br>7<br>8<br>A | How to Start the Installation Over: Clearing Profiles         LonWorks (FPC-N35): Commissioning ProtoNode on a lonworks Network         7.1       Commissioning ProtoNode FPC-N35 on a LonWorks Network         7.1.1       Instructions to Download XIF File from ProtoNode FPC-N35 Using Browser         CAS BACnet Explorer for Validating ProtoNode in the Field         8.1       Downloading the CAS Explorer and Requesting an Activation Key.         8.2       CAS BACnet Setup.         8.2.1       CAS BACnet MS/TP Setup         8.2.2       CAS BACnet BACnet/IP Setup         8.2.2       CAS BACnet IP Address         Appendix A.1. Lost or Incorrect IP Address         Appendix A.2. Viewing Diagnostic information         Appendix A.3. Check Wiring and Settings.         Appendix A.4. Take Diagnostic Capture With the FieldServer Utilities         Appendix A.5. BACnet: Setting Network_Number for more than one ProtoNode on Subnet.         Appendix A.6. LED Diagnostics for Communications Between ProtoNode and Devices.         Appendix B.1. OnTrac Modbus TCP/IP Mappings to BACnet and LonWorks.         Appendix B.2. TempTrac Modbus RTU Mappings to BACnet and LonWorks.                      | .26<br>.27<br>.29<br>.30<br>.30<br>.30<br>.31<br>.32<br>.33<br>.33<br>.33<br>.33<br>.33<br>.33<br>.33<br>.33<br>.33                                    |
| 6<br>7<br>8<br>A | How to Start the Installation Over: Clearing Profiles         LonWorks (FPC-N35): Commissioning ProtoNode on a lonworks Network         7.1       Commissioning ProtoNode FPC-N35 on a LonWorks Network.         7.1.1       Instructions to Download XIF File from ProtoNode FPC-N35 Using Browser.         CAS BACnet Explorer for Validating ProtoNode in the Field.         8.1       Downloading the CAS Explorer and Requesting an Activation Key.         8.2       CAS BACnet Setup.         8.2.1       CAS BACnet MS/TP Setup         8.2.2       CAS BACnet BACnet/IP Setup         8.2.2       CAS BACnet BACnet/IP Setup         9pendix A.1       Lost or Incorrect IP Address         Appendix A.2. Viewing Diagnostic information         Appendix A.3       Check Wiring and Settings.         Appendix A.5       BACnet: Setting Network_Number for more than one ProtoNode on Subnet.         Appendix A.6       LED Diagnostics for Communications Between ProtoNode and Devices.         Appendix A.7. Passwords       Ppendix B. Vendor Information - PVI.         Appendix B.1       OnTrac Modbus TCP/IP Mappings to BACnet and LonWorks.                                                                   | .26<br>.27<br>.29<br>.30<br>.30<br>.30<br>.30<br>.30<br>.30<br>.30<br>.31<br>.32<br>.33<br>.33<br>.33<br>.33<br>.33<br>.37<br>.37<br>.38<br>.38<br>.38 |

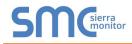

| Appendix C. "A" Bank DIP Switch Settings       | 39 |
|------------------------------------------------|----|
| Appendix D. Reference                          | 40 |
| Appendix D.1. Specifications                   |    |
| Appendix D.1.1. Compliance with UL Regulations | 40 |

## LIST OF FIGURES

| Figure 1: ProtoCessor Part Numbers<br>Figure 2: Supported Point Count Capacity<br>Figure 3: Modbus Registers per Device<br>Figure 4: Modbus COM Settings<br>Figure 5: S Bank DIP Switches<br>Figure 6: MAC Address DIP Switches | 8<br>8<br>9<br>10 |
|----------------------------------------------------------------------------------------------------|-------------------|
| Figure 7: Baud Rate DIP Switches                                                                                                    |                   |
| Figure 8: BMS Baud Rate                                                                                                    |                   |
| Figure 9: ProtoNode BACnet FPC-N34 (upper) and ProtoNode FPC-N35 (lower)                                                                                                    | 14                |
| Figure 10: Power and RS-485 Connections                                                                                                    | 15                |
| Figure 11: Modbus RS-485 Biasing Switch on the ProtoNode N34 (left) and ProtoNode N35 (right)                                                                                                    | 16                |
| Figure 12: Modbus RS-485 End-Of-Line Termination Switch on the ProtoNode N34 (left) and                                                                                                    |                   |
| Figure 13: Connection from ProtoNode to RS-485 Field Network                                                                                                    | 18                |
| Figure 14: RS-485 BMS Network EOL Switch                                                                                                    |                   |
| Figure 15: LonWorks Terminal                                                                                                    |                   |
| Figure 16: Required current draw for the ProtoNode                                                                                                    |                   |
| Figure 17: Power Connections                                                                                                    |                   |
| Figure 18: Web Configurator Showing no Active Profiles                                                                                                    |                   |
| Figure 19: Web Configurator Showing Available Profile Selection                                                                                                    |                   |
| Figure 20: Web Configurator Showing an Active Profile Addition                                                                                                    |                   |
| Figure 21: Web Configurator Screen                                                                                                    |                   |
| Figure 22: Changing IP Address via Web GUI                                                                                                    |                   |
| Figure 23: Web Configurator screen                                                                                                    |                   |
| Figure 24: LonWorks Service Pin Location                                                                                                    | 27                |
| Figure 25: Sample of Fserver.XIF File Generated                                                                                                    |                   |
| Figure 26: Downloading the CAS Explorer                                                                                                    |                   |
| Figure 27: Requesting CAS Activation Key                                                                                                    |                   |
| Figure 28: Ethernet Port Location                                                                                                    |                   |
| Figure 29: Error messages screen                                                                                                    |                   |
| Figure 30: Ethernet Port Location                                                                                                    |                   |
| Figure 31: Web Configurator – Setting Network Number for BACnet                                                                                                    |                   |
| Figure 32: Diagnostic LEDs                                                                                                    |                   |
| Figure 33: Specifications                                                                                                    | 40                |

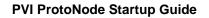

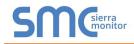

## 1 INTRODUCTION

#### 1.1 ProtoNode Gateway

ProtoNode is an external, high performance **Building Automation multi-protocol gateway** that is preconfigured to automatically communicate between PVI's products (hereafter called "device") connected to the ProtoNode and automatically configures them for BACnet<sup>®1</sup>MS/TP, BACnet/IP Modbus TCP/IP, Modbus RTU or LonWorks<sup>®2</sup>.

It is not necessary to download any configuration files to support the required applications. The ProtoNode is pre-loaded with tested Profiles/Configurations for the supported devices.

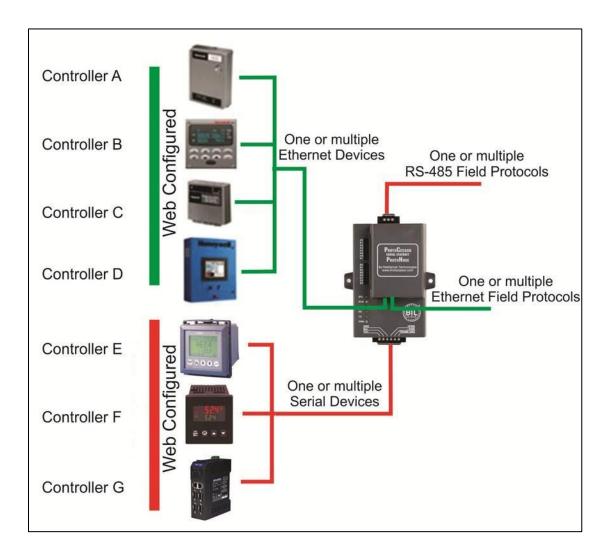

<sup>&</sup>lt;sup>1</sup> BACnet is a registered trademark of ASHRAE

<sup>&</sup>lt;sup>2</sup> LonWorks is a registered trademark of Echelon Corporation

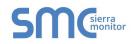

## 2 BACNET/LONWORKS SETUP FOR PROTOCESSOR PROTONODE FPC-N34/FPC-N35

#### 2.1 Record Identification Data

Each ProtoNode has a unique part number located on the side or the back of the unit. This number should be recorded, as it may be required for technical support. The numbers are as follows:

| Model                              | Part Number  |  |
|------------------------------------|--------------|--|
| ProtoNode FPC-N34                  | FPC-N34-0481 |  |
| ProtoNode FPC-N35                  | FPC-N35-0589 |  |
| Figure 1: ProtoCessor Part Numbers |              |  |

- FPC-N34 units have the following 3 ports: RS-485 + Ethernet + RS-485
- FPC-N35 units have the following 3 ports: LonWorks + Ethernet + RS-485

#### 2.2 Point Count Capacity and Registers per Device

The total number of Modbus Registers presented by all of the devices attached to the ProtoNode cannot exceed:

| Part number                              | Total Registers |  |
|------------------------------------------|-----------------|--|
| FPC-N34-0481                             | 1,500           |  |
| FPC-N35-0589                             | 1,500           |  |
| Figure 2: Supported Point Count Capacity |                 |  |

| Devices                               | Registers Per Device |  |
|---------------------------------------|----------------------|--|
| OnTrac                                | 757                  |  |
| TempTrac                              | 38                   |  |
| XR10CX                                | 11                   |  |
| EOS Water Heater 63                   |                      |  |
| Figure 3: Modbus Registers per Device |                      |  |

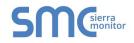

#### 2.3 Configuring Device Communications

2.3.1 Set Modbus COM setting on all of the devices connected to the ProtoNode

- All of the serial devices connected to ProtoNode **MUST have the same Baud Rate, Data Bits, Stop Bits, and Parity settings.**
- Modbus TCP/IP device must be on the same subnet as the ProtoNode.
- Figure 4 specifies the device serial port settings required to communicate with the ProtoNode.

| Serial Port Setting                                 | OnTrac        | TempTrac   | XR10CX     | EOS Water Heater |  |  |
|-----------------------------------------------------|---------------|------------|------------|------------------|--|--|
| Protocol                                            | Modbus TCP/IP | Modbus RTU | Modbus RTU | Modbus RTU       |  |  |
| Baud Rate                                           | N/A           | 9600       | 9600       | 19200            |  |  |
| Parity N/A                                          |               | None       | None       | Even             |  |  |
| Data Bits                                           | N/A           | 8          | 8          | 8                |  |  |
| Stop Bits         N/A         1         1         1 |               |            |            |                  |  |  |
| Figure 4: Modbus COM Settings                       |               |            |            |                  |  |  |

#### 2.3.2 Set Modbus Node-ID for each of the Devices attached to the ProtoNode

- Set Modbus RTU Node-ID for each of the devices attached to ProtoNode. The Modbus Node-ID's need to be uniquely assigned between 1 and 255.
  - The Modbus Node-ID that is assigned for each device needs to be documented.
    - The Modbus Node-ID's assigned are used for designating the Device Instance for BACnet/IP and BACnet MS/TP (Section 2.5.2)
- Modbus TCP/IP Node-ID will be set to same value as the Node-ID of the Modbus RTU device.

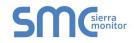

#### 2.4 Selecting the Desired Field Protocol

- ProtoNode FPC-N34 units use the "S" bank of DIP switches (S0 S3) to select the Field Protocol.
  - See the table in Figure 5 for the switch settings to select BACnet MS/TP, BACnet/IP, Modbus TCP/IP or Modbus RTU.
  - The OFF position is when the DIP switches are set closest to the outside of the box.
- ProtoNode FPC-N35 units do not use the "S" bank DIP switches (S0 S3) to select a Field Protocol.
  - On ProtoNode FPC-N35 units, these switches are disabled; the Field Protocol is always LonWorks.

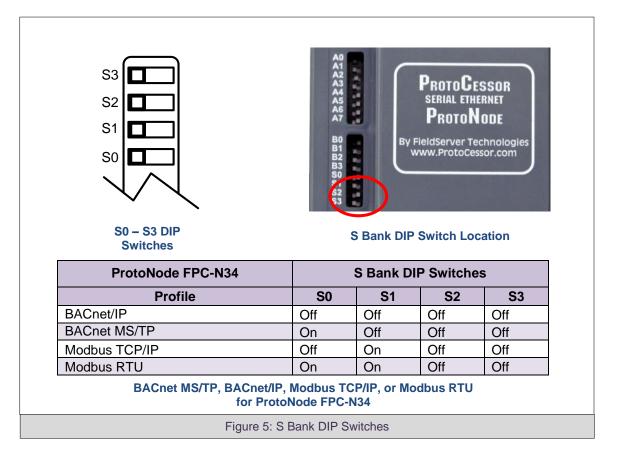

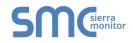

#### 2.5 BMS Network Settings: MAC Address, Device Instance and Baud Rate

#### 2.5.1 BACnet MS/TP (FPC-N34): Setting the MAC Address for BMS Network

- Only 1 MAC address is set for ProtoNode regardless of how many devices are connected to ProtoNode.
- Set the BACnet MS/TP MAC address of the ProtoNode to a value between 1 to 127 (Master MAC address); this is so that the BMS Front End can find ProtoNode via BACnet auto discovery.
- NOTE: Never set a BACnet MS/TP MAC Address of the ProtoNode to a value from 128 to 255. Addresses from 128 to 255 are Slave Addresses and can not be discovered by BMS Front Ends that support Auto-Discovery of BACnet MS/TP devices.
  - Set "A" bank DIP switches A0 A7 to assign a MAC Address to the ProtoNode for BACnet MS/TP.
  - Please refer to Error! Reference source not found. for the complete range of MAC Addresses a nd DIP switch settings.
  - When using Modbus TCP/IP, the A Bank of DIP switches are disabled and not used. They should be set to OFF.

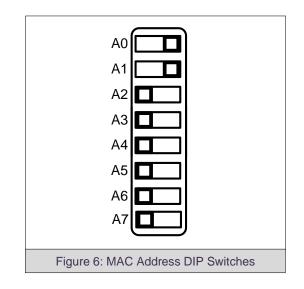

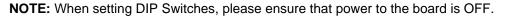

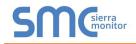

2.5.2 BACnet MS/TP and BACnet/IP (FPC-N34): Setting the Device Instance

- The BACnet Device Instances will be calculated by adding the Node\_Offset (default value is 50,000) to the device's Modbus Node ID (that was assigned in Section 2.3.2).
- The BACnet Device Instance can range from 1 to 4,194,303.
- To assign specific Device Instance values, change the Node\_Offset value. (Section 2.3.2)

#### For example:

- Node\_Offset value (default) = 50,000
- Device 1 has a Modbus Node-ID of 1
- Device 2 has a Modbus Node-ID of 22
- Device 3 has a Modbus Node-ID of 33
- Given that: Device Instance = Node\_Offset + Modbus Node\_ID
- Device Instance, Device 1 = 50,000 + 1 = 50,001
- Device Instance, Device 2 = 50,000 + 22 = 50,022
- Device Instance, Device 3 = 50,000 + 33 = 50,033

#### 2.5.2.1 BACnet MS/TP or BACnet/IP: Assigning Specific Device Instances

- With the default Node\_Offset value of 50,000 the Device Instances values generated will be within the range of 50,001 to 50,127.
- The values allowed for a BACnet Device Instance can range from 1 to 4,194,303.
- To assign a specific Device Instance (or range), change the Node\_Offset value.
- Methods for changing the Node\_Offset value are provided in Section 5.
  - This step cannot be performed until after the unit is connected and powered.

#### 2.5.3 Modbus TCP/IP (FPC-N34): Setting the Node-ID

- The Modbus RTU Node-ID's assigned to the devices attached to the ProtoNode in **Section** 2.3.2 will be the Modbus TCP/IP Node-ID's for the field protocols.
- Modbus TCP/IP Node-ID Addressing: Modbus TCP/IP Node-ID's range from 1-255.

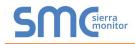

2.5.4 BACnet MS/TP (FPC-N34): Setting the Baud Rate for BMS Network

- "B" bank DIP switches B0 B3 can be used to set the Field baud rate of the ProtoNode to match the baud rate required by the Building Management System for BACnet MS/TP.
- "B" bank DIP switches B0 B3 are disabled on ProtoNode FPC-N35 (LonWorks).

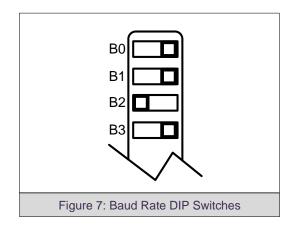

#### 2.5.4.1 Baud Rate DIP Switch Selection

| Baud                    | B0  | B1  | B2  | <b>B</b> 3 |
|-------------------------|-----|-----|-----|------------|
| 9600                    | On  | On  | On  | Off        |
| 19200                   | Off | Off | Off | On         |
| 38400*                  | On  | On  | Off | On         |
| 57600                   | Off | Off | On  | On         |
| 76800                   | On  | Off | On  | On         |
| Figure 8: BMS Baud Rate |     |     |     |            |

\* Factory default setting = 38,400

## **3** INTERFACING PROTONODE TO DEVICES

#### 3.1 ProtoNode FPC-N34 and FPC-N35 Showing Connection Ports

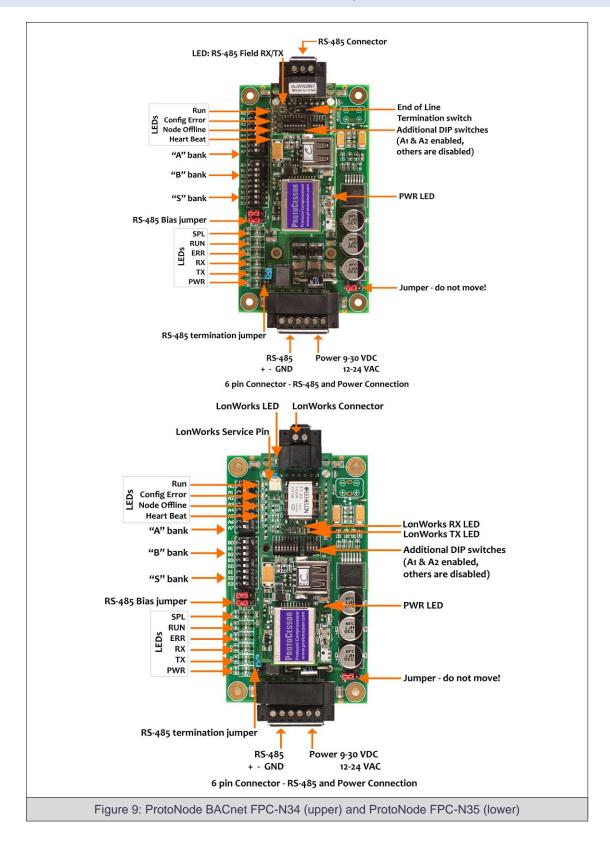

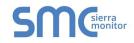

#### 3.2 Device Connections to ProtoNode

#### ProtoNode 6 Pin Phoenix connector for RS-485 Devices

- The 6 pin Phoenix connector is the same for ProtoNode FPC-N34 (BACnet) and FPC-N35 (LonWorks).
- Pins 1 through 3 are for Modbus RS-485 devices.
  - The RS-485 GND (Pin 3) is not typically connected.
- Pins 4 through 6 are for power. **Do not connect power** (wait until **Section 3.5**).

| Device Pins  | ProtoNode Pin<br># | Pin<br>assignment |
|--------------|--------------------|-------------------|
| Pin RS-485 + | Pin 1              | RS-485 +          |
| Pin RS-485 - | Pin 2              | RS-485 -          |
| Pin GND      | Pin 3              | RS-485 GND        |
| Power In (+) | Pin 4              | V +               |
| Power In (-) | Pin 5              | V -               |
| Frame Ground | Pin 6              | FRAME GND         |

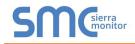

#### 3.2.1 Biasing the Modbus RS-485 Device Network

- An RS-485 network with more than one device needs to have biasing to ensure proper communication. The biasing only needs to be done on one device.
- The ProtoNode has 510 Ohm resistors that can be used to set the biasing. The ProtoNode's default positions from the factory for the biasing jumpers are OFF.
- The OFF position is when the 2 RED biasing jumpers straddle the 4 pins closest to the outside of the board of the ProtoNode. (Figure 11).
- Only turn biasing ON:
  - IF the BMS cannot see more than one device connected to the ProtoNode
  - $\circ~$  AND all the settings (Modbus COM settings, wiring, and DIP switches) have been checked.
- To turn biasing ON, move the 2 RED biasing jumpers to straddle the 4 pins closest to the inside of the board of the ProtoNode.

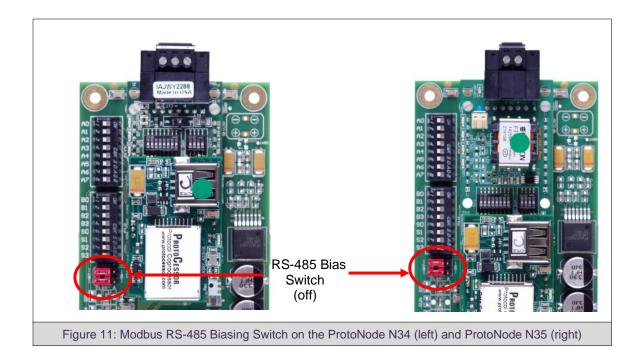

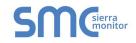

#### 3.2.2 End of Line Termination Switch for the Modbus RS-485 Device Network

- On long RS-485 cabling runs, the RS-485 trunk must be properly terminated at each end.
- The ProtoNode has an End Of Line (EOL) blue jumper. The default setting for this Blue EOL switch is OFF with the jumper straddling the pins closest to the inside of the board of the ProtoNode.
  - On short cabling runs the EOL switch does not to need to be turned ON.
- If the ProtoNode is placed at one of the ends of the trunk, set the blue EOL jumper to the ON position straddling the pins closest to the outside of the board of the ProtoNode.
- Always leave the single Red Jumper in the A position (default factory setting).

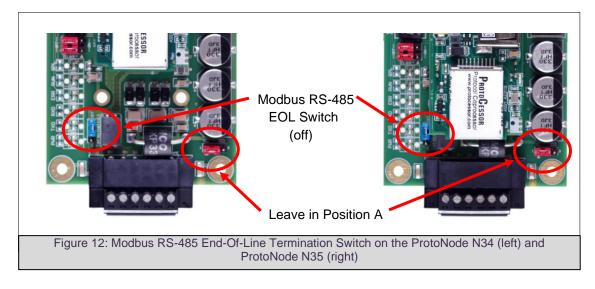

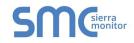

#### 3.3 BACnet MS/TP (FPC-N34): Wiring Field Port to RS-485 Network

- ٠ Connect the BACnet MS/TP RS-485 network wires to the 3-pin RS-485 connector on ProtoNode FPC-N34 as shown below in Figure 13.
  - 0 The RS-485 GND (Pin 3) is not typically connected.
- See Section 5 for information on connecting to BACnet/IP network.
- If the ProtoNode is the last device on the BACnet MS/TP trunk, then the End-Of-Line Termination Switch needs to be enabled (Figure 14).
  - The default setting from the factory is OFF (switch position = right side). 0
  - To enable the EOL Termination, turn the EOL switch ON (switch position = left 0 side).

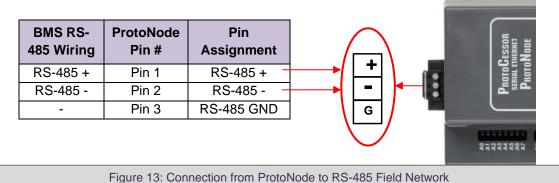

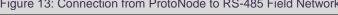

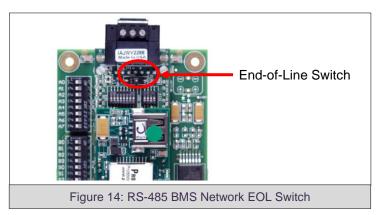

#### 3.4 LonWorks (FPC-N35): Wiring Field Port to LonWorks Network

Connect ProtoNode to the field network with the LonWorks terminal using a twisted pair nonshielded cable. LonWorks has no polarity.

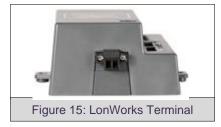

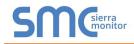

#### 3.5 Power-Up ProtoNode

Apply power to ProtoNode as show below in Figure 17. Ensure that the power supply used complies with the specifications provided in Appendix D.1.

• ProtoNode accepts either 9-30VDC or 12-24 VAC on pins 4 and 5.

#### • Frame GND should be connected.

| Power Requirement for ProtoNode External Gateway                                                                                                    |                   |           |       |
|----------------------------------------------------------------------------------------------------|-------------------|-----------|-------|
|                                                                                                    | Current Draw Type |           |       |
| ProtoNode Family                                                                                                    | 12VDC/VAC         | 24VDC/VAC | 30VDC |
| FPC – N34                                                                                                    | 170mA             | 100mA     | 80mA  |
| FPC – N34 (Maximum)                                                                                                    | 240mA             | 140mA     | 100mA |
| FPC – N35 (Typical)                                                                                                    | 210mA             | 130mA     | 90mA  |
| FPC – N35 (Maximum)                                                                                                    | 250mA             | 170mA     | 110mA |
| <b>NOTE:</b> These values are 'nominal' and a safety margin should be added to the power supply of the host system. A safety margin of 25% is recommended. |                   |           |       |
| Figure 16: Required current draw for the ProtoNode                                                                                                    |                   |           |       |

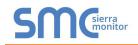

## 4 USE PROTONODE WEB CONFIGURATOR TO SELECT DEVICE PROFILES

#### 4.1 Connect the PC to ProtoNode via the Ethernet Port

- Connect a CAT5 Ethernet cable (Straight through or Cross-Over) between the PC and ProtoNode.
- The Default IP Address of ProtoNode is **192.168.1.24**, Subnet Mask is **255.255.255.0**. If the PC and ProtoNode are on different IP Networks, assign a static IP Address to the PC on the 192.168.1.xxx network.

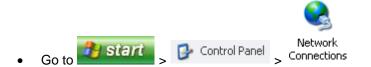

• Right-click on Local Area Connection > Properties

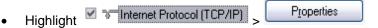

• Select: Use the following IP Address

| — Use the following IP address: |                     |
|---------------------------------|---------------------|
| <u>I</u> P address:             | 192.168.1.11        |
| S <u>u</u> bnet mask:           | 255 . 255 . 255 . 0 |
| <u>D</u> efault gateway:        | · · ·               |

| • | Click | OK | twice |
|---|-------|----|-------|
|---|-------|----|-------|

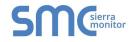

#### 4.2 Connecting to ProtoNode Web Configurator

- After setting a local PC on the same subnet as the ProtoNode (**Section 4.1**), open a web browser on the PC and enter the IP Address of the ProtoNode; the default address is 192.168.1.24.
- If the IP Address of the ProtoNode has been changed by previous configuration, the assigned IP Address must be gathered from the network administrator.

#### 4.2.1 Selecting Profiles for Devices Connected to ProtoNode

# NOTE: If Modbus TCP/IP was selected in Section 2.4 for the Field/BMS protocol, skip this section. Device profiles are NOT used for Modbus TCP/IP.

- In the Web Configurator, the Active Profiles section is shown on the lower left side of the screen.
- The Active Profiles section lists the currently active device profiles, including previous Web Configurator additions and any devices identified by Auto-Discovery configuration methods. This list will be empty for new installations, or after clearing all configurations. (Figure 18)
- To add an active profile to support a device, click the ADD button under Active Profiles. This will
  present a drop-down box underneath the Current Profile column that lists all the available profiles.
  (Figure 19)
- For every device that is added, assign a unique Modbus Node-ID. This specification must match the device's network settings.

# NOTE: If multiple devices are connected to the ProtoNode, set the BACnet Virtual Server Nodes field to "Yes"; otherwise leave the field on the default "No" setting.

| 92.168.3.211/app/profiles/profiles.l                                                                                                    | tm                                                                                                    | 1                                                                                                    |
|----------------------------------------------------------------------------------------------------|----------------------------------------------------------------------------------------------------|----------------------------------------------------------------------------------------------------|
|                                                                                                    |                                                                                                    |                                                                                                    |
| rameters                                                                                                    |                                                                                                    |                                                                                                    |
| Parameter Description                                                                                                    | Value                                                                                                    |                                                                                                    |
| Modbus RTU Baud Rate<br>This sets the Modbus RTU baud rate.<br>(9600/19200/38400/57600)                                                                                        | 9600 Stolmit                                                                                                    |                                                                                                    |
| Modbus RTU Parity<br>This sets the Modbus RTU parity.<br>(None/Every/Odd)                                                                                                    | Nora Sudanie                                                                                                    |                                                                                                    |
| Modbus RTU Data Bits<br>This sets the Modbus RTU data bits.<br>(7 or 8)                                                                                                    | 8 Submit                                                                                                    |                                                                                                    |
| Modbus RTU Stop Bits<br>This sets the Modbus RTU stop bits.<br>(1 or 2)                                                                                                    | 1 Submit                                                                                                    |                                                                                                    |
| BACnet Network Number<br>This sets the BACnet network number of the Gateway,<br>(1 - 65535)                                                                                    | 50 Judenit                                                                                                    |                                                                                                    |
| BACnet Node Offset<br>This is used to set the BACnet device instance.<br>The device instance will be sum of the Modbus device<br>address and the node offset.<br>(0 - 4194303) | 50000 Sidemit                                                                                                    |                                                                                                    |
| BACnet IP Port<br>This sets the BACnet IP port of the Gateway.<br>The default is 47808.<br>(2 - 65335)                                                                         | 47805 Sucent                                                                                                    |                                                                                                    |
| BACnet COV<br>This enables or disables COVs for the BACnet connection.<br>Use COV_Enable to enable. Use COV_Disable to disable.<br>(COV_Enable/COV_Disable)                    | COV_Dtable Submit                                                                                                    |                                                                                                    |
| BACnet BBMD<br>This enables BBMD on the BACnet IP connection.<br>Use BBMD to enable. Use - to disable.<br>The bdt.ini files also needs to be downloaded.<br>(BBMD-)            | Submit                                                                                                    |                                                                                                    |
| BACnet Virtual Server Nodes<br>Set to NO if the unit is only converting 1 device to BACnet<br>Set to YES if the unit is converting multiple devices.<br>(Na/Yes)               | No Sucent                                                                                                    |                                                                                                    |
|                                                                                                    |                                                                                                    |                                                                                                    |
| nt profile Parameters                                                                                                    |                                                                                                    |                                                                                                    |
| k Settings Clear Profiles and Restart System Rest                                                                                                    |                                                                                                    | Diagnostics & Debu                                                                                                    |
| Figuro                                                                                                    | 18: Web Configurator Showing no Active Profiles                                                                                                    |                                                                                                    |
|                                                                                                    | ameters         Parameter Description         Mothers KUI Back Res.         Mothers KUI Back Res.         Discussion Reveals RUIsade res.         Address KUI Back Res.         Mothers KUI Back Res.         Mothers KUI Back RUIsade res.         Mothers KUI Back RUIsade res.         Mothers KUI Back RUIsade res.         Mothers KUI Data Bits.         This sets the Mothers RUI stop Bits.         Mothers KUI Data Bits.         The sets the Mothers RUI stop Bits.         Mothers KUI Data Bits.         The sets the Mothers RUI stop Bits.         Mothers KUI Data Bits.         The sets the Mother RUI stop Bits.         Mothers KUI Data Bits.         The sets the Mother RUI stop Bits.         Mothers KUI Data Bits.         The sets the Mother Bits.         Mothers RUI Stop Bits.         Mothers RUI Stop Bits.         Mothers RUI Stop Bits.         The sets the Mothers Reverse. $(-45503)$ Mothers RUI Stop Bits.         Mothers RUI Stop Bits.         Mothers RUI Stop Bits.         Mothers RUI Stop Bits.         Mothers RUI Stop Bits.         Mothers RUI Stop Bits.         Mothers RUI Stop Bits.         Moth | stantes         Preserve function       Vane         Marce to factorization       Marce         Display to factorization       Marce         Display to factorization       Marce |

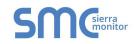

• Once the Profile for the device has been selected from the drop-down list, enter the value of the device's Modbus Node-ID which was assigned in **Section 2.3.2**.

| MGerra           | 92.168.3.211/app/profiles/profiles.                                                                                                    |                  | ୍                   |
|------------------|----------------------------------------------------------------------------------------------------|------------------|---------------------|
| Configuration Pa | rameters                                                                                                    |                  |                     |
| arameter Name    | Parameter Description                                                                                                    | alue             |                     |
| nod_baud_rate    | Modbus RTU Baud Rate<br>This sets the Modbus RTU baud rate.<br>(9600/19200/38400/57600)                                                                                                | 500 Setome       |                     |
| nod_parity       | Modbus RTU Parity<br>This sets the Modbus RTU parity.<br>(None/Even/Odd)                                                                                                    | one Submit       |                     |
| od_data_bits     | Modbus RTU Data Bits<br>This sets the Modbus RTU data bits.<br>(7 or 8)                                                                                                    | Submit           |                     |
| nod_stop_bits    | Modbus RTU Stop Bits<br>This sets the Modbus RTU stop bits.<br>(1 or 2)                                                                                                    | Submit           |                     |
| etwork_nr        | BACnet Network Number<br>This sets the BACnet network number of the Gateway.<br>(1 - 65535)                                                                                            | Submit           |                     |
| ode_offset       | BACnet Node Offset<br>This is used to set the BACnet device instance.<br>The device instance will be sum of the Modbus device<br>address and the node offset.<br>(0 - 4194303)         | 5000 Summe       |                     |
| ac_ip_port       | BACnet IP Port<br>This sets the BACnet IP port of the Gateway.<br>The default is 47808.<br>(1 - 65355)                                                                                 | 7808 Submit      |                     |
| ac_cov_option    | BACnet COV<br>This enables or disables COVs for the BACnet connection.<br>Use COV_Enable to enable. Use COV_Disable to disable.<br>(COV_Enable/COV_Disable)                            | DV_Dsable Submit |                     |
| ac_bbmd_option   | BACnet BBMD<br>This enables BBMD on the BACnet IP connection.<br>Use BBMD to enable. Use to disable.<br>The bot ini files also needs to be downloaded.<br>( <i>BBMD</i> ) <sup>1</sup> | Submit           |                     |
| ac_virt_nodes    | BACnet Virtual Server Nodes<br>Set to NO if the unit is only converting 1 device to BACne<br>Set to YES if the unit is converting multiple devices.<br>(Na/Ne;)                        | o Submit         |                     |
| Active profiles  |                                                                                                    |                  |                     |
| Node ID Curre    | IP EOS Water Heate 🔻                                                                                                    | Submit Cancel    |                     |
| BAC              | IP EOS Water Heater<br>IP OnTrac<br>IP Temptrac iles and Restart System Rest                                                                                                    |                  | Diagnostics & Debug |

- Then press the SUBMIT button to add the Profile to the list of devices to be configured.
- Repeat this process until all the devices have been added.
- Completed additions will be listed under Active Profiles as show in Figure 20.

| A  | ctive profi  | es                            |                |                                                |                         |
|----|--------------|-------------------------------|----------------|------------------------------------------------|-------------------------|
| Nr | Node ID      | Current profile               | Parameters     |                                                |                         |
| 1  | 1            | BAC_IP EOS Water Heater       |                | Remove                                         |                         |
| 2  | 22           | BAC_IP Temptrac               |                | Remove                                         |                         |
| 3  | 33           | BAC_IP XR10CX                 |                | Remove                                         |                         |
| _  | id<br>LP (?) | letwork Settings Clear Profil | es and Restart | System Restart                                 | Diagnostics & Debugging |
|    |              | Figure 20                     | : Web Co       | onfigurator Showing an Active Profile Addition |                         |

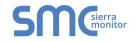

#### 4.3 BACnet/IP and Modbus TCP/IP: Setting IP Address for Field Network

- After setting a local PC to the same subnet as the ProtoNode (**Section 4.1**), open a web browser on the PC and enter the IP Address of the ProtoNode; the default address is 192.168.1.24.
- The Web Configurator is displayed as the landing page. (Figure 21)
- To access the Web GUI, click on the "Diagnostics & Debugging" button in the bottom right side of the page.

| meters<br>Parameter Description<br>Molibus (RI) Band Rate<br>The sets the Modera RIV band rate.<br>(#600-192002840057600)                                                      | falue<br>600 <u>Suame</u>                                                                                                    |                                                                                                    |
|----------------------------------------------------------------------------------------------------|----------------------------------------------------------------------------------------------------|----------------------------------------------------------------------------------------------------|
| Modbus RTU Baud Rate<br>This sets the Modbus RTU baud rate.<br>(9600/19200/38400/57600)                                                                                        |                                                                                                    |                                                                                                    |
| This sets the Modbus RTU baud rate.<br>(9600/19200/38400/57600)                                                                                                    | 600 Submit                                                                                                    |                                                                                                    |
|                                                                                                    |                                                                                                    |                                                                                                    |
| Modbus RTU Parity<br>This sets the Modbus RTU parity.<br>(None/Even/Odd)                                                                                                    | Submit.                                                                                                    |                                                                                                    |
| Modbus RTU Data Bits<br>This sets the Modbus RTU data bits.<br>(7 or 8)                                                                                                    | Submit                                                                                                    |                                                                                                    |
| Modbus RTU Stop Bits<br>This sets the Modbus RTU stop bits.<br>(1 or 2)                                                                                                    | Submit                                                                                                    |                                                                                                    |
| BACnet Network Number<br>This sets the BACnet network number of the Gateway.<br>(1 - 65535)                                                                                    | 0 Submit                                                                                                    |                                                                                                    |
| BACnet Node Offset<br>This is used to set the BACnet device instance.<br>The device instance will be sum of the Modbus device<br>address and the node offset.<br>(0 - 4194303) | 2000 Submit                                                                                                    |                                                                                                    |
| BACnet IP Port<br>This sets the BACnet IP port of the Gateway.<br>The default is 47808.<br>(1 - 65535)                                                                         | 7608 Sudemit                                                                                                    |                                                                                                    |
| BACnet COV<br>This enables or disables COVs for the BACnet connection.<br>Use COV_Enable to enable. Use COV_Disable to disable.<br>(COV_Enable/COV_Disable)                    | OV_Daable Summer                                                                                                    |                                                                                                    |
| BACnet BBMD<br>This enables BBMD on the BACnet IP connection.<br>Use BBMD to enable. Use - to disable.<br>The bbLini files also needs to be downloaded.<br>(BBMD/-)            | Submit                                                                                                    |                                                                                                    |
| BACnet Virtual Server Nodes<br>Set to NO if the unit is only converting 1 device to BACnet<br>Set to YES if the unit is converting multiple devices.<br>(No/Yes)               | io Submit                                                                                                    |                                                                                                    |
|                                                                                                    |                                                                                                    |                                                                                                    |
| profile Parameters                                                                                                    |                                                                                                    |                                                                                                    |
| ettings Clear Profiles and Restart System Resta                                                                                                    |                                                                                                    | Diagnostics & Debug                                                                                                    |
|                                                                                                    | The set the Mochain RTU data bits. Prove of Prove of Provide Stream Stream Str | The set by Models RTU sing bits.     B     Submit       Malkee TU Sing Bits     E     Submit       (2 + 2 <sup>2</sup> )     E     Submit       MACKEE Mean RTU sing bits.     E     Submit       (2 + 2 <sup>2</sup> )     E     Submit       MACKEE Mean RTU sing bits.     E     Submit       (2 + 2 <sup>2</sup> )     E     Submit       MACKEE Mean RTU sing bits.     D     Submit       (2 + 2 <sup>2</sup> )     E     Submit       (2 + 2 <sup>2</sup> )     Submit     Submit       (2 + 2 <sup>2</sup> )     Submit     Submit       (2 + 2 <sup>2</sup> ) |

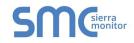

• From the Web GUI landing page, click on "Setup" to expand the navigation tree and then select "Network Settings" to access the IP Settings menu. (Figure 22)

| Navigation                                                                                                    | Network Settings                                        | i .                         |                                                      |                 |
|----------------------------------------------------------------------------------------------------|---------------------------------------------------------|-----------------------------|------------------------------------------------------|-----------------|
| <ul> <li>CN0481 PVI v2.00a</li> <li>About</li> </ul>                                                                               | IP Settings                                             |                             |                                                      |                 |
| <ul> <li>Setup</li> <li>File Transfer</li> <li>Network Settings</li> <li>Passwords</li> <li>View</li> <li>User Messages</li> </ul> | Note<br>Updated settings only<br>Address after the Syst |                             | Address is changed you will need to direct your brow | vser to the new |
| - Open Miczaddez                                                                                                    |                                                         | N1 IP Address<br>N1 Netmask | 192.168.3.211<br>255.255.255.0                       |                 |
|                                                                                                    |                                                         | N1 DHCP Client State        | DISABLED V                                           |                 |
|                                                                                                    |                                                         | Default Gateway             | 192.168.3.1                                          |                 |
|                                                                                                    |                                                         | Domain Name Server1         | 8.8.8.8                                              |                 |
|                                                                                                    |                                                         | Domain Name Server2         | 8.8.4.4<br>Update IP Settings                        |                 |
|                                                                                                    | MAC Address                                             |                             |                                                      |                 |
|                                                                                                    | N1 MAC Address: 00:                                     | 50:4E:11:14:9F              |                                                      |                 |
|                                                                                                    | N1 MAC Address: 00:                                     | 50:4E:11:14:9F              |                                                      |                 |

- Modify the IP Address (N1 IP Address field) of the ProtoNode Ethernet port.
- If necessary, change the Netmask (N1 Netmask field).
- Type in a new Subnet Mask.
- If necessary, change the IP Gateway (Default Gateway field).
- Type in a new IP Gateway.

**NOTE:** If the ProtoNode is connected to a router, the IP Gateway of the ProtoNode should be set to the IP Address of that router.

- Reset ProtoNode.
- Unplug Ethernet cable from PC and connect it to the network hub or router.
- Record the IP Address assigned to the ProtoNode for future reference.

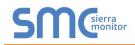

## 5 BACNET MS/TP AND BACNET/IP: SETTING NODE\_OFFSET TO ASSIGN SPECIFIC DEVICE INSTANCES

- After setting a local PC to be on the same subnet as the ProtoNode (**Section 4.1**), open a web browser on the PC and enter the IP Address of the ProtoNode; the default address is 192.168.1.24.
- If the IP Address of the ProtoNode has been changed by previous configuration, the assigned IP Address must be gathered from the network administrator.
- The Web Configurator is displayed as the landing page. (Figure 21)
- Node\_Offset field will be presented displaying the current value (default = 50,000).
- Change the value of Node\_Offset to establish the desired Device Instance values, and click SUBMIT.
  - Given that: Device Instance = Node\_Offset + Modbus Node\_ID
  - Then: Node\_Offset (required) = Device Instance (desired) Modbus Node\_ID

For example, if the desired Device Instance for the 1<sup>st</sup> device is 1,001:

- Device 1 has a Modbus Node-ID of 1
- Device 2 has a Modbus Node-ID of 22
- Device 3 has a Modbus Node-ID of 33
- Node\_Offset (required) = 1,001 (Modbus Node\_ID) = 1,001 1 = 1,000

**NOTE:** The Node\_Offset value will be applied to all devices.

- Device 1 Instance will then be =  $1,000 + Modbus Node_ID = 1,000 + 1 = 1,001$
- $\circ$  Device 2 Instance will then be = 1,000 + Modbus Node\_ID = 1,000 + 22 = 1,022
- Device 3 Instance will then be = 1,000 + Modbus Node\_ID = 1,000 + 33 = 1,033

| A  | Active profiles                                                                             |                         |            |        |  |  |  |  |
|----|---------------------------------------------------------------------------------------------|-------------------------|------------|--------|--|--|--|--|
| Nr | Node ID                                                                                     | Current profile         | Parameters |        |  |  |  |  |
| 1  | 1                                                                                           | BAC_IP EOS Water Heater |            | Remove |  |  |  |  |
| 2  | 22                                                                                          | BAC_IP Temptrac         |            | Remove |  |  |  |  |
| 3  | 33                                                                                          | BAC_IP XR10CX           |            | Remove |  |  |  |  |
| A  | dd                                                                                          |                         |            |        |  |  |  |  |
| HE | HELP (?) Network Settings Clear Profiles and Restart System Restart Diagnostics & Debugging |                         |            |        |  |  |  |  |
|    | Figure 23: Web Configurator screen                                                          |                         |            |        |  |  |  |  |

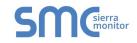

## 6 HOW TO START THE INSTALLATION OVER: CLEARING PROFILES

- After setting a local PC to the same subnet as the ProtoNode (Section 4.1), open a web browser on the PC and enter the IP Address of the ProtoNode; the default address is 192.168.1.24.
- If the IP Address of the ProtoNode has been changed by previous configuration, the assigned IP Address must be gathered from the network administrator.
- The Web Configurator is displayed as the landing page.
- At the bottom-left of the page, click the "Clear Profiles and Restart" button.
- Once restart is complete, all past profiles discovered and/or added via Web configurator are deleted. The unit can now be reinstalled.

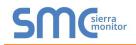

#### 7 LONWORKS (FPC-N35): COMMISSIONING PROTONODE ON A LONWORKS NETWORK

Commissioning may only be performed by the LonWorks administrator.

7.1 Commissioning ProtoNode FPC-N35 on a LonWorks Network

The User will be prompted by the LonWorks Administrator to hit the Service Pin on the ProtoNode FPC-N35 at the correct step of the Commissioning process which is different for each LonWorks Network Management Tool.

• If an XIF file is required, see steps in **Section 7.1.1** to generate XIF.

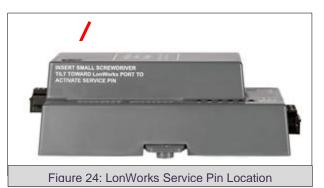

7.1.1 Instructions to Download XIF File from ProtoNode FPC-N35 Using Browser

- Connect a CAT5 Ethernet cable (Straight through or Cross-Over) between the PC and ProtoNode.
- The Default IP Address of ProtoNode is **192.168.1.24**, Subnet Mask is **255.255.255.0**. If the PC and ProtoNode are on different IP Networks, assign a static IP Address to the PC on the 192.168.1.xxx network.
- For Windows XP:

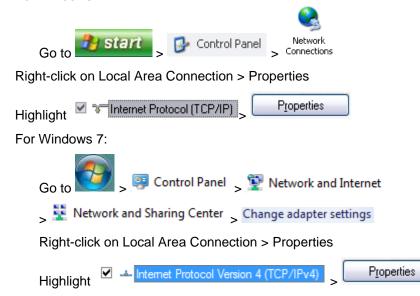

• For Windows XP and Windows 7, use the following IP Address:

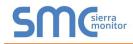

| P address:            | 192.168.1.11        |
|-----------------------|---------------------|
| S <u>u</u> bnet mask: | 255 . 255 . 255 . 0 |
| Default gateway:      |                     |

- Click OK twice.
- Open a web browser and go to the following address: IP Address of ProtoCessor/fserver.xif
- Example: 192.168.1.24/fserver.xif
- If the web browser prompts to save the file, save the file onto the PC. If the web browser displays the xif file as a web page, save the file onto the local PC as "fserver.xif".

| ( ) 192168.1.24/fserver.aif                                                                                                    | 🔻 🤁 🖁 👻 Google | ۶ 1 |  | 3- |  |
|----------------------------------------------------------------------------------------------------|----------------|-----|--|----|--|
| File: fserver.xif generated by LonDriver Revision 1.30(d), XIF Version 4.0<br>Copyright (c) 2000-2012 by FieldServer Technologies<br>All Rights Reserved. Run on Thu Jan 1 00:00:00 1970            |                |     |  | *  |  |
| 90:00:95:47:1E:02:04:7C<br>2 15 1 4 0 14 11 3 3 12 14 11 11 11 11 3 0 16 63 0 1 11 4<br>32 5 19 13 28 0 0 15 5 3 109 63<br>1 7 1 0 4 4 4 15 200 0<br>78125 0 0 0 0 0 0 0 0 0 0 0<br>0 0 0 0 0 0 0 0 |                |     |  |    |  |
| VAR nviAnalog 01 0 0 0 0<br>0 1 63 0 0 0 0 0 0 0 0 0 0                                                                                                    |                |     |  |    |  |
| 51 * 1<br>4 0 4 0 0<br>VAR mvcAnalog_01 1 0 0 0<br>0 1 63 1 0 0 0 0 0 0 0<br>*<br>51 * 1<br>4 0 4 0 0<br>VAR mvcBinary 01 2 0 0 0                                                                   |                |     |  | ш  |  |
| 0 1 63 00 0 0 0 0 0 0 0 0 0 0 0<br>95 * 2<br>1 0 0 0 0<br>1 0 0 1 0<br>V&R nyoBinary 01 3 0 0 0<br>0 1 63 1 0 0 0 0 0 0 0                                                                           |                |     |  |    |  |
| 95 * 2<br>1 0 0 0 0<br>1 0 0 1 0                                                                                                    |                |     |  |    |  |
| Figure 25: Sample of Fserver.XIF File Generated                                                                                                    |                |     |  |    |  |

#### 8 CAS BACNET EXPLORER FOR VALIDATING PROTONODE IN THE FIELD

ProtoCessor has arranged a complementary 2 week fully functional copy of CAS BACnet Explorer (through Chipkin Automation) that can be used to validate BACnet MS/TP and/or BACnet/IP communications of ProtoNode in the field without having to have the BMS Integrator on site. A serial or USB to RS-485 converter is needed to test BACnet MS/TP.

- 8.1 Downloading the CAS Explorer and Requesting an Activation Key
  - To request the complementary BACnet CAS key, go to <u>http://app.chipkin.com/activation/twoweek/</u> and fill in all the information. Enter Vendor Code "PVI2BACnet". Once completed, the email address that was submitted will be registered.

| ou have two choices |                                                                                                    |
|---------------------|----------------------------------------------------------------------------------------------------|
|                     | <b>two weeks</b><br>unt activation, simply complete this form and request a new product key from within the CAS BACnet Explorer.<br>be used by chipkin to contact you. If your contact info is invalid or you are unreachable your account will be revoked. |
| Name:               |                                                                                                    |
| Company:            |                                                                                                    |
| Address:            | ~<br>~                                                                                                    |
| Phone number:       |                                                                                                    |
| Email Address:      |                                                                                                    |
| Vendor code:        |                                                                                                    |
| Product:            | CAS BACnet Explorer                                                                                                    |
|                     | Request a two week account                                                                                                    |
| 1. Purchase         | net Explorer to get a full account from If you have one, you can use your discount coupon on the web page. Visit this page                                                                                                    |

- Go to the following web site, download and install the CAS BACnet Explorer to the local PC: <u>http://www.chipkin.com/technical-resources/cas-bacnet-explorer/</u>
- Open CAS BACnet Explorer; in the CAS Activation form, enter the email address that was registered and click on "Request a key". The CAS key will then be emailed to the registered address. Cut/paste key from email into the Product key field and click "Activate".

| - License                                   | License                                                                                                    |
|---------------------------------------------|----------------------------------------------------------------------------------------------------|
| – Network<br>– Preferences<br>– Auto Update | Email Address                                                                                                    |
| About                                       | Product key                                                                                                    |
|                                             | *                                                                                                    |
|                                             |                                                                                                    |
|                                             | Please copy and past the activation key from your email in to this dialog and click activate.<br>If you do not have an activation key, you can request now by entering a valid email<br>address and clicking the request a key button. |
|                                             | Activate Request a key                                                                                                    |
|                                             | OK Cancel Apply                                                                                                    |

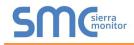

#### 8.2 CAS BACnet Setup

These are the instructions to set CAS Explorer up for the first time on BACnet MS/ST and BACnet/IP.

#### 8.2.1 CAS BACnet MS/TP Setup

- Using the serial or USB to RS-485 converter, connect it to the local PC and the 3 Pin BACnet MS/TP connector on ProtoNode FPC-N34.
- In CAS Explorer, do the following:
  - Click on settings
  - Check the BACnet MS/TP box and uncheck the BACnet/IP and BACnet Ethernet boxes
  - Set the BACnet MS/TP MAC address to 0
  - Set the BACnet MS/TP Baud Rate to 38400
  - o Click Ok
  - o On the bottom right-hand corner, make sure that the BACnet MS/TP box is green
  - $\circ \quad \text{Click on discover}$
  - $\circ$  Check all 4 boxes
  - o Click Send

#### 8.2.2 CAS BACnet BACnet/IP Setup

- See Section 7.1 to set the IP Address and subnet of the PC that will be running the CAS Explorer.
- Connect a straight through or cross Ethernet cable from the PC to ProtoNode.
- In CAS Explorer, do the following:
  - Click on settings
  - Check the BACnet/IP box and uncheck the BACnet MS/TP and BACnet Ethernet boxes
  - o In the "Select a Network Device" box, select the network card of the PC
  - Click Ok
  - On the bottom right-hand corner, make sure that the BACnet/IP box is green
  - o Click on discover
  - o Check all 4 boxes
  - Click Send

#### Appendix A. Troubleshooting

#### Appendix A.1. Lost or Incorrect IP Address

• Ensure that FieldServer Toolbox is loaded onto the local PC. If not, download FieldServer-Toolbox.zip on the Sierra Monitor webpage, under Customer Care-Resource Center, Software Downloads:

http://www.sierramonitor.com/customer-care/resource-center?filters=software-downloads

• Extract the executable file and complete the installation.

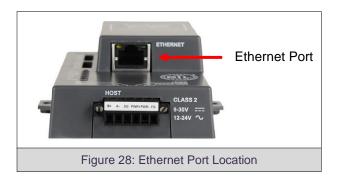

- Disable any wireless Ethernet adapters on the PC/Laptop.
- Disable firewall and virus protection software if possible.
- Connect a standard CAT5 Ethernet cable between the PC and ProtoNode.
- Double click on the FS Toolbox Utility.
- Check IP Addresses from the Device listings.

| smc FieldServer Toolbox |                     |               |                   |          |              |                            |
|-------------------------|---------------------|---------------|-------------------|----------|--------------|----------------------------|
| FieldServe              | e <b>r Toolbo</b> x | c             |                   |          | S            | <b>M</b> Gierra<br>monitor |
| DEVICES                 | ÷                   | IP ADDRESS    | MAC ADDRESS       | FAVORITE | CONNECTIVITY |                            |
| ProtoNode               |                     | 192.168.3.110 | 00:50:4E:10:2C:92 | *        | •            | Connect                    |
| Theorem                 |                     | 192100.9110   | 00.50.46.10.20.52 | ~        |              |                            |
|                         |                     |               |                   |          |              |                            |
|                         |                     |               |                   |          |              |                            |
|                         |                     |               |                   |          |              |                            |
|                         |                     |               |                   |          |              |                            |
|                         |                     |               |                   |          |              |                            |
|                         |                     |               |                   |          |              |                            |
|                         |                     |               |                   |          |              |                            |
|                         |                     |               |                   |          |              |                            |
|                         |                     |               |                   |          |              |                            |
|                         |                     |               |                   |          |              |                            |
|                         |                     |               |                   |          |              |                            |
|                         |                     |               |                   |          |              |                            |
|                         |                     |               |                   |          |              |                            |
|                         |                     |               |                   |          |              |                            |
|                         |                     |               |                   |          |              |                            |
|                         |                     |               | (                 | Ö        |              |                            |

Correct IP Address(es) by right clicking the settings icon and changing the IP Address.

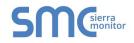

## Appendix A.2. Viewing Diagnostic information

- Type the IP Address of the ProtoNode into the web browser or use the FieldServer Toolbox to connect to the ProtoNode.
- Click on Diagnostics and Debugging Button, then click on view, and then on connections.

|        |         |         |        |        | verview                                                                                                    | Cor    |
|--------|---------|---------|--------|--------|----------------------------------------------------------------------------------------------------|--------|
|        |         |         |        |        | d.                                                                                                    |        |
| Errors | Rx Char | Tx Char | Rx Msg | Tx Msg | STREET, STREET, STREET, STREET, STREET, STREET, STREET, STREET, STREET, STREET, STREET, STREET, STREET, STREET, | Connec |
|        | 0 0     | 0       | 0      | 0      | S1 -<br>MODBUS_RTU                                                                                              | 0      |
|        | 0 0     | 0       | 0      | 0      | N1 - Modbus/TCP                                                                                                 | 1      |
|        | 0 0     | 0       | 0      | 0      | N1 - BACnet_IP                                                                                                  | 2      |
|        |         |         |        |        |                                                                                                    |        |
|        |         |         |        |        |                                                                                                    |        |
|        |         |         |        |        |                                                                                                    |        |

• If there are any errors showing on the Connection page, please refer to 0 for the relevant wiring and settings.

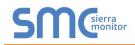

#### Appendix A.3. Check Wiring and Settings

- No COMS on Modbus RTU side. If Tx/Rx are not flashing rapidly then there is a COM issue on the Modbus side. To fix, check the following:
  - Visual observations of LEDs on ProtoNode (Appendix A.5)
  - o Check baud rate, parity, data bits, stop bits
  - Check Modbus device address
  - Verify wiring
  - Verify all the Modbus RTU devices were discovered in Web Configurator (**Section 0**)
- No COMS on Modbus TCP/IP side. To fix, check the following:
  - Visual observations of LEDs on ProtoNode (Appendix A.5)
  - Check Modbus device address
  - Verify wiring
  - Verify all the Modbus TCP/IP devices were discovered in Web Configurator (Section 0)
- Field COM problems:
  - Visual observations of LEDs on ProtoNode (Appendix A.5)
  - Visual dipswitch settings (using correct baud rate and device instance)
  - Verify IP Address setting
  - Verify wiring

If the problem still exists, a Diagnostic Capture needs to be taken and sent to Sierra Monitor Corporation. (Appendix A.4)

Appendix A.4. Take Diagnostic Capture With the FieldServer Utilities

- Once the Diagnostic Capture is complete, email it to <u>support@sierramonitor.com</u>. The Diagnostic Capture will allow us to rapidly diagnose the problem.
- Ensure that FieldServer Toolbox is Loaded on the PC that is currently being used, or download FieldServer-Toolbox.zip on the Sierra Monitor webpage, under Customer Care: Resource Center, Software Downloads:

http://www.sierramonitor.com/customer-care/resource-center?filters=software-downloads

• Extract the executable file and complete the installation.

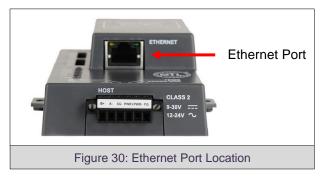

- Disable any wireless Ethernet adapters on the PC/Laptop.
- Disable firewall and virus protection software if possible.

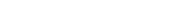

- Connect a standard CAT5 Ethernet cable between the PC and ProtoNode.
- Double click on the FS Toolbox Utility.
- Step 1: Take a Log

sierra monitor

 $\circ$  Click on the diagnose icon  $\rightarrow$  of the desired device.

| smc F    | ieldServer Toolbox |                            |               |                   |                  |                      |
|----------|--------------------|----------------------------|---------------|-------------------|------------------|----------------------|
|          | FieldServe         | e <b>r Toolbo</b> :<br>elp | x             |                   |                  | SMGsierra<br>monitor |
|          | DEVICES            | ÷                          | IP ADDRESS    | MAC ADDRESS       | FAVORITE CONNECT | TVITY                |
|          | ProtoNode          |                            | 192.168.3.110 | 00:50:4E:10:2C:92 | * •              | Connect 💭 🕂          |
|          |                    |                            |               |                   |                  |                      |
|          |                    |                            |               |                   |                  |                      |
|          |                    |                            |               |                   |                  |                      |
|          |                    |                            |               |                   |                  |                      |
|          |                    |                            |               |                   |                  |                      |
|          |                    |                            |               |                   |                  |                      |
|          |                    |                            |               |                   |                  |                      |
|          |                    |                            |               |                   |                  |                      |
|          |                    |                            |               |                   |                  |                      |
|          |                    |                            |               |                   |                  |                      |
|          |                    |                            |               |                   |                  |                      |
|          |                    |                            |               |                   |                  |                      |
|          |                    |                            |               |                   |                  |                      |
| <u> </u> |                    |                            |               |                   |                  |                      |

• Select full Diagnostic.

| × FieldServer Toolbox |                                                                                                    |                                   |
|-----------------------|----------------------------------------------------------------------------------------------------|-----------------------------------|
| FieldServer Tool      | box                                                                                                    | SMGierra                          |
| DEVICES 🕒             | Device Diagnostics                                                                                                    | FAVORITE CONNECTIVITY             |
| ProtoNode             | Device Diagnostics                                                                                                    | * Connect Q A                     |
|                       | ProtoNode 192.168.3.110                                                                                                    | <ul> <li>US subjective</li> </ul> |
|                       | Diagnostic Test Ful Diagnostic<br>Snap Shot Set capture peri Serial Capture Ful Dispositic Timestamp each character Enable Message logging Show advanced options |                                   |
|                       | Start Diagnostic                                                                                                    |                                   |
|                       | Open Containing Folder                                                                                                    |                                   |
|                       | Close                                                                                                    |                                   |
|                       |                                                                                                    |                                   |
|                       |                                                                                                    |                                   |
|                       |                                                                                                    |                                   |
|                       |                                                                                                    |                                   |

 $\circ$   $\;$  If desired, the default capture period can be changed.

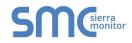

• Click on Start Diagnostic.

| smc FieldServer Toolbox |                                                                                                    |                       |
|-------------------------|----------------------------------------------------------------------------------------------------|-----------------------|
| FieldServer Tool        | box                                                                                                    | SMGsierra             |
| DEVICES +               | Smc Device Diagnostics                                                                                                    | FAVORITE CONNECTIVITY |
| ProtoNode               | Device Diagnostics                                                                                                    | Connect               |
|                         | ProtoNode 192.168.3.110                                                                                                    |                       |
|                         | Diagnostic Test Full Diagnostic   Set capture period 0:05:00   Timestamp each character Enable Message logging Show advanced options |                       |
|                         | Start Diagnostic Open Containing Folder Close                                                                                        |                       |
|                         |                                                                                                    |                       |

- Wait for Capture period to finish. Diagnostic Test Complete window will appear.
- <u>Step 2</u>: Send Log
  - Once the Diagnostic test is complete, a .zip file will be saved on the PC.

| FieldServe | er Too    | lbox                                                             |                               |                                                                                                    |        |          | C            | M Csierra<br>monito |
|------------|-----------|------------------------------------------------------------------|-------------------------------|----------------------------------------------------------------------------------------------------|--------|----------|--------------|---------------------|
| Setup H    | lelp      | smc Device Dia                                                   |                               |                                                                                                    | X      |          |              | monito              |
| DEVICES    | ۲         | Sinc Device Dia                                                  |                               |                                                                                                    |        | FAVORITE | CONNECTIVITY |                     |
| rotoNode   |           |                                                                  | Device Dia                    | gnostics                                                                                                    |        | *        | •            | Connect             |
|            |           | ProtoNode                                                        |                               | 192.168.3.110                                                                                                    |        |          |              |                     |
|            | smc Diagn | ostic Test Complete                                              |                               |                                                                                                    |        |          |              |                     |
|            |           | Diagnostic test com<br>Diagnostic_2015-02-<br>Do you want to ope | 18_12-28.zip                  | ults have been added to<br>Ilder?<br>Open                                                                                                    | Cancel |          |              |                     |
|            |           |                                                                  | Start Diagr<br>Open Containir | - The second second sec |        |          |              |                     |
|            |           |                                                                  |                               |                                                                                                    |        |          |              |                     |

Diagnostic zip file to support@sierramonitor.com

| 20-15.zip | 2014/07/17 20:16 | zip Archive | 676 KB |
|-----------|------------------|-------------|--------|
|-----------|------------------|-------------|--------|

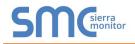

#### Appendix A.5. BACnet: Setting Network\_Number for more than one ProtoNode on Subnet

For both BACnet MS/TP and BACnet/IP, if more than one ProtoNode is connected to the same subnet, they must be assigned unique Network\_Number values.

On the main Web Configuration screen, update the Network Number with the "network\_nr" field and click submit. The default value is 50.

| MC               |                                                                                                    |               |                    |
|------------------|----------------------------------------------------------------------------------------------------|---------------|--------------------|
| Configuration Pa | rameters                                                                                                    |               |                    |
| Parameter Name   | Parameter Description                                                                                                    | lue           |                    |
| rod_baud_rate    | Modbus RTU Baud Rate<br>This sets the Modbus RTU baud rate.<br>(9600/19200/38400/57600)                                                                                                   | 00 Submit     |                    |
| od_parity        | Modbus RTU Parity<br>This sets the Modbus RTU parity.<br>(None/Even/Odd)                                                                                                    | Submit        |                    |
| od_data_bits     | Modbus RTU Data Bits<br>This sets the Modbus RTU data bits.<br>(7 or 8)                                                                                                    | Submit        |                    |
| od_stop_bits     | Modbus RTU Stop Bits<br>This sets the Modbus RTU stop bits.<br>(1 or 2)                                                                                                    | Submit        |                    |
| etwork_nr        | BACnet Network Number<br>This sets the BACnet network number of the Gateway.<br>(1 - 65535)                                                                                               | Submit        |                    |
| ode_offset       | BACnet Node Offset<br>This is used to set the BACnet device instance.<br>The device instance will be sum of the Modbus device<br>address and the node offset.<br>(0 - 4194303)            | 000 Submit    |                    |
| ac_ip_port       | BACnet IP Port<br>This sets the BACnet IP port of the Gateway.<br>The default is 47808.<br>(1 - 65335)                                                                                    | 908 Submit    |                    |
| ac_cov_option    | BACnet COV<br>This enables or disables COVs for the BACnet connection.<br>Use COV_Enable to enable. Use COV_Disable to disable.<br>(COV_Enable/COV_Disable)                               | Submic Submic |                    |
| ac_bbmd_option   | BACnet BBMD<br>This enables BBMD on the BACnet IP connection.<br>Use BBMD to enable. Use - to disable.<br>The bich.ini files also needs to be downloaded.<br>(BBMD/-)                     | Submit        |                    |
| ac_virt_nodes    | BACnet Virtual Server Nodes<br>Set to NO if the unit is only converting 1 device to BACnet<br>Set to YES if the unit is converting multiple devices.<br>$\langle N\alpha \rangle^{leg}$ . | Submit        |                    |
| Active profiles  |                                                                                                    |               |                    |
| Node ID Curre    | nt profile Parameters                                                                                                    |               |                    |
| IELP (?) Networ  | k Settings Clear Profiles and Restart System Rest                                                                                                    |               | Diagnostics & Debs |

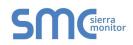

#### Appendix A.6. LED Diagnostics for Communications Between ProtoNode and Devices

Please see the diagram below for ProtoNode FPC-N34 and FPC-N35 LED Locations.

|     | SPL O<br>RUN O<br>ERR O<br>TX O<br>PWR O                                                                                                    |  |  |  |  |  |
|-----|----------------------------------------------------------------------------------------------------|--|--|--|--|--|
| Tag | Description                                                                                                    |  |  |  |  |  |
| SPL | The SPL LED will light if the ProtoNode is not getting a response from one or more of the configured devices.<br>For FPC-N35, the LED will also light until ProtoNode is Commissioned on the LonWorks network.                                                                                                    |  |  |  |  |  |
| RUN | The RUN LED will start flashing 20 seconds after power indicating normal operation.                                                                                                    |  |  |  |  |  |
| ERR | The SYS ERR LED will go on solid 15 seconds after power up. It will turn off after 5 seconds. A steady red light will indicate there is a system error on ProtoNode. If this occurs, immediately report the related "system error" shown in the error screen of the GUI interface to Sierra Monitor Corporation for evaluation. |  |  |  |  |  |
| RX  | The RX LED will flash when a message is received on the host port.                                                                                                    |  |  |  |  |  |
| ТХ  | The TX LED will flash when a message is sent on the host port.                                                                                                    |  |  |  |  |  |
| PWR | This is the power light and should show steady green at all times when ProtoNode is powered.                                                                                                    |  |  |  |  |  |
|     | Figure 32: Diagnostic LEDs                                                                                                    |  |  |  |  |  |

#### Appendix A.7. Passwords

Access to the ProtoNode can be restricted by enabling a password. There are 2 access levels defined by 2 account names: Admin and User.

- The Admin account has unrestricted access to the ProtoNode.
- The User account can view any ProtoNode information, but cannot make any changes or restart the ProtoNode.

The password needs to be a minimum of eight characters and **is case sensitive**.

If the password is lost, click cancel on the password authentication popup window, and e-mail the Password recovery token to <u>support@sierramonitor.com</u> to receive a temporary password from the Sierra Monitor support team. Access the ProtoNode to set a new password.

#### **Appendix B. Vendor Information - PVI**

#### Appendix B.1. OnTrac Modbus TCP/IP Mappings to BACnet and LonWorks

OnTrac Interface Guide (PV7069-O-...PDF) contains information on wiring connections to the OnTrac and from the OnTrac to the boilers. Points List is also contained in this interface guide.

#### Appendix B.2. TempTrac Modbus RTU Mappings to BACnet and LonWorks

TempTrac Interface Guide (PV7069-T-...PDF) contains information on wiring connection to the TempTrac and specific applications and products the TempTrac may be installed with. TempTrac Points List is also contained in the interface guide.

#### Appendix B.3. XR10CX Modbus RTU Mappings to BACnet and LonWorks

XR10CX Interface Guide (PV7069-X-...PDF) contain information on wiring connection to the XR10CX and specific application and products the XR10CX may be installed with. XR10CX Points List is also contained in the interface guide.

#### Appendix B.4. EOS Water Heater Modbus RTU Mappings to BACnet and LonWorks

Reference the EOS Interface Guide (PV7069-E-...PDF) for interface guidance on the BTCII EOS wiring connections and specific applications. The EOS Points List is also contained in this document.

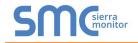

## Appendix C. "A" Bank DIP Switch Settings

| Address | A0  | A1  | A2  | A3  | A4  | A5  | A6  | A7  |
|---------|-----|-----|-----|-----|-----|-----|-----|-----|
| Address | 1   | 2   | 4   | 8   | 16  | 32  | 64  | 128 |
| 1       | On  | Off | Off | Off | Off | Off | Off | Off |
| 2       | Off | On  | Off | Off | Off | Off | Off | Off |
| 3       | On  | On  | Off | Off | Off | Off | Off | Off |
| 4       | Off | Off | On  | Off | Off | Off | Off | Off |
| 5       | On  | Off | On  | Off | Off | Off | Off | Off |
| 6       | Off | On  | On  | Off | Off | Off | Off | Off |
| 7       | On  | On  | On  | Off | Off | Off | Off | Off |
| 8       | Off | Off | Off | On  | Off | Off | Off | Off |
| 9       | On  | Off | Off | On  | Off | Off | Off | Off |
| 10      | Off | On  | Off | On  | Off | Off | Off | Off |
| 11      | On  | On  | Off | On  | Off | Off | Off | Off |
| 12      | Off | Off | On  | On  | Off | Off | Off | Off |
| 13      | On  | Off | On  | On  | Off | Off | Off | Off |
|         |     |     |     |     |     |     |     |     |
| 245     | On  | Off | On  | Off | On  | On  | On  | On  |
| 246     | Off | On  | On  | Off | On  | On  | On  | On  |
| 247     | On  | On  | On  | Off | On  | On  | On  | On  |
| 248     | Off | Off | Off | On  | On  | On  | On  | On  |
| 249     | On  | Off | Off | On  | On  | On  | On  | On  |
| 250     | Off | On  | Off | On  | On  | On  | On  | On  |
| 251     | On  | On  | Off | On  | On  | On  | On  | On  |
| 252     | Off | Off | On  | On  | On  | On  | On  | On  |
| 253     | On  | Off | On  | On  | On  | On  | On  | On  |
| 254     | Off | On  | On  | On  | On  | On  | On  | On  |
| 255     | On  | On  | On  | On  | On  | On  | On  | On  |

Address is made by using binary weighted switch settings. A0 = 1, A1=2, A2=4, A3=8, A4=16, A5=32, A6=64, A7=128. Sum of ON switches = address.

For BACNET MSTP valid address range is 1-127 For MODBUS RTU valid address range is 1-247

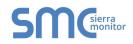

#### Appendix D. Reference

#### Appendix D.1. Specifications

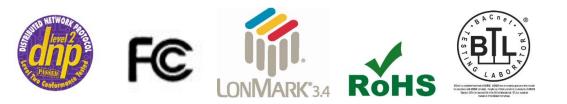

|                                                                                                    | ProtoNode FPC-N34                                                                                                    | ProtoNode FPC-N35                                                                                                    |  |  |  |  |  |
|----------------------------------------------------------------------------------------------------|----------------------------------------------------------------------------------------------------|----------------------------------------------------------------------------------------------------|--|--|--|--|--|
| Electrical Connections                                                                                                    | One 6-pin Phoenix connector with:<br>RS-485 port (+ / - / gnd)<br>Power port (+ / - / Frame-gnd)<br>One 3-pin Phoenix connector with:<br>RS-485 port (+ / - / gnd)<br>One Ethernet 10/100 BaseT port | One 6-pin Phoenix connector with:<br>RS-485 port (+ / - / gnd)<br>Power port (+ / - / Frame-gnd)<br>One Ethernet 10/100 BaseT port<br>One FTT-10 LonWorks port |  |  |  |  |  |
| Approvals:         CE Certified; TUV approved to UL 916, EN 60950-1,<br>EN 50491-3 and CSA C22-2 standards; FCC Class A Part 15;<br>DNP3 Conformance Tested; RoHS Compliant; CSA 205 Appro<br>BTL Marked           LonMark Certified |                                                                                                    |                                                                                                    |  |  |  |  |  |
| Power Requirements                                                                                                    | Multi-mode power adapter: 9-30VD0                                                                                                    | C or 12 - 24VAC                                                                                                    |  |  |  |  |  |
| Physical Dimensions                                                                                                    | 11.5 cm L x 8.3 cm W x 4.1 cm H (4                                                                                                    | .5 x 3.2 x 1.6 in.)                                                                                                    |  |  |  |  |  |
| Weight                                                                                                    | 0.2 kg (0.4 lbs)                                                                                                    |                                                                                                    |  |  |  |  |  |
| <b>Operating Temperature</b>                                                                                                    | -40°C to 75°C (-40°F to167°F)                                                                                                    |                                                                                                    |  |  |  |  |  |
| Surge Suppression                                                                                                    | Suppression EN61000-4-2 ESD EN61000-4-3 EMC EN61000-4-4 EFT                                                                                                    |                                                                                                    |  |  |  |  |  |
| Humidity                                                                                                    | 5 - 90% RH (non-condensing)                                                                                                    |                                                                                                    |  |  |  |  |  |
| (Specifications subject to c                                                                                                    | change without notice)                                                                                                    |                                                                                                    |  |  |  |  |  |
|                                                                                                    | Figure 33: Specifications                                                                                                    |                                                                                                    |  |  |  |  |  |

Appendix D.1.1. Compliance with UL Regulations

For UL compliance, the following instructions must be met when operating ProtoNode.

- The units shall be powered by listed LPS or Class 2 power supply suited to the expected operating temperature range.
- The interconnecting power connector and power cable shall:
  - Comply with local electrical code
  - Be suited to the expected operating temperature range
  - Meet the current and voltage rating for ProtoNode/Net
- Furthermore, the interconnecting power cable shall:
  - Be of length not exceeding 3.05m (118.3")
  - Be constructed of materials rated VW-1, FT-1 or better
- If the unit is to be installed in an operating environment with a temperature above 65 °C, it should be installed in a Restricted Access Area requiring a key or a special tool to gain access.
- This device must not be connected to a LAN segment with outdoor wiring.